## **OBRAČUN ZARADE PREKO UGOVORENOG NETO IZNOSA**

Ukoliko se obračun poreza i doprinosa vrši na osnovu ugovorenog neto iznosa tada će se obračun raditi sledećim koracima:

Najpre ćemo podesiti način obračuna i to na glavnoj liniji biramo *Pomoć - Okruženje- Obračun* tada će se otvoriti prozor kao na slici dole

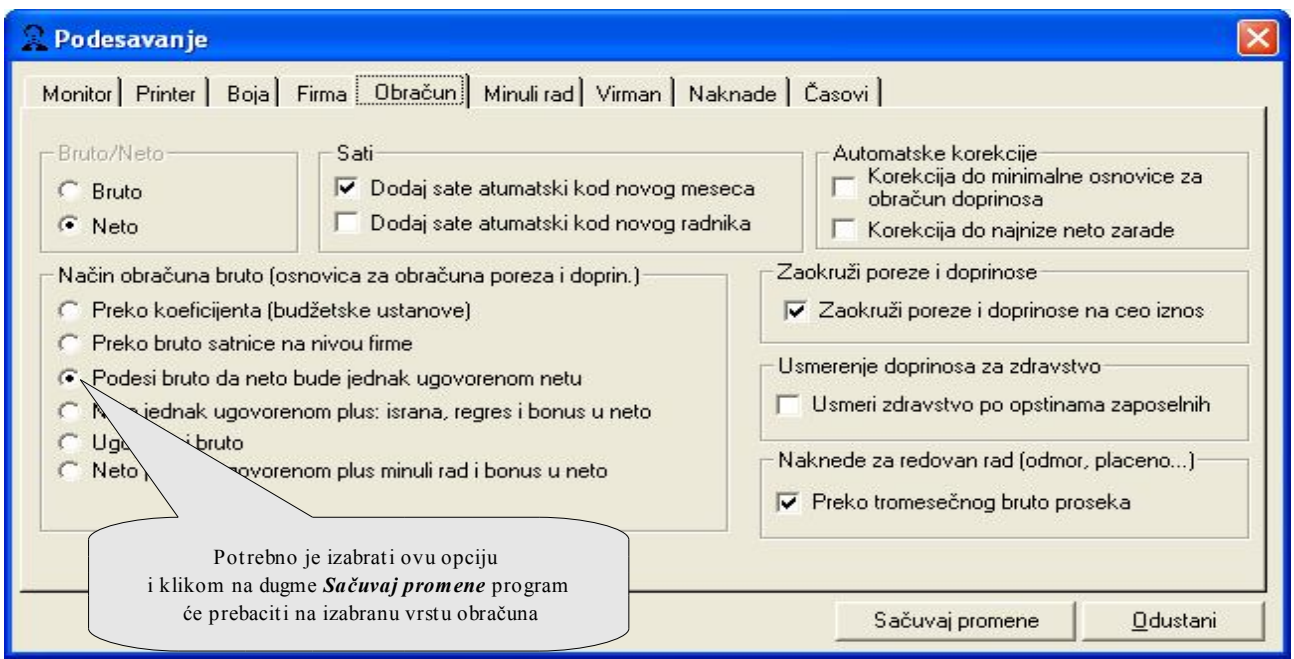

Takođe je potrebno u Šifarniku zaposlenih dodati neto iznose za svakog zaposlenog. Ukoliko ste već uneli *Šifarnik zaposlenih* samo ćete kod svakog zaposlenog dodati iznos neto zarade a ukoliko niste formirali šifarnik zapolenih popunite polja kao na slici dole.

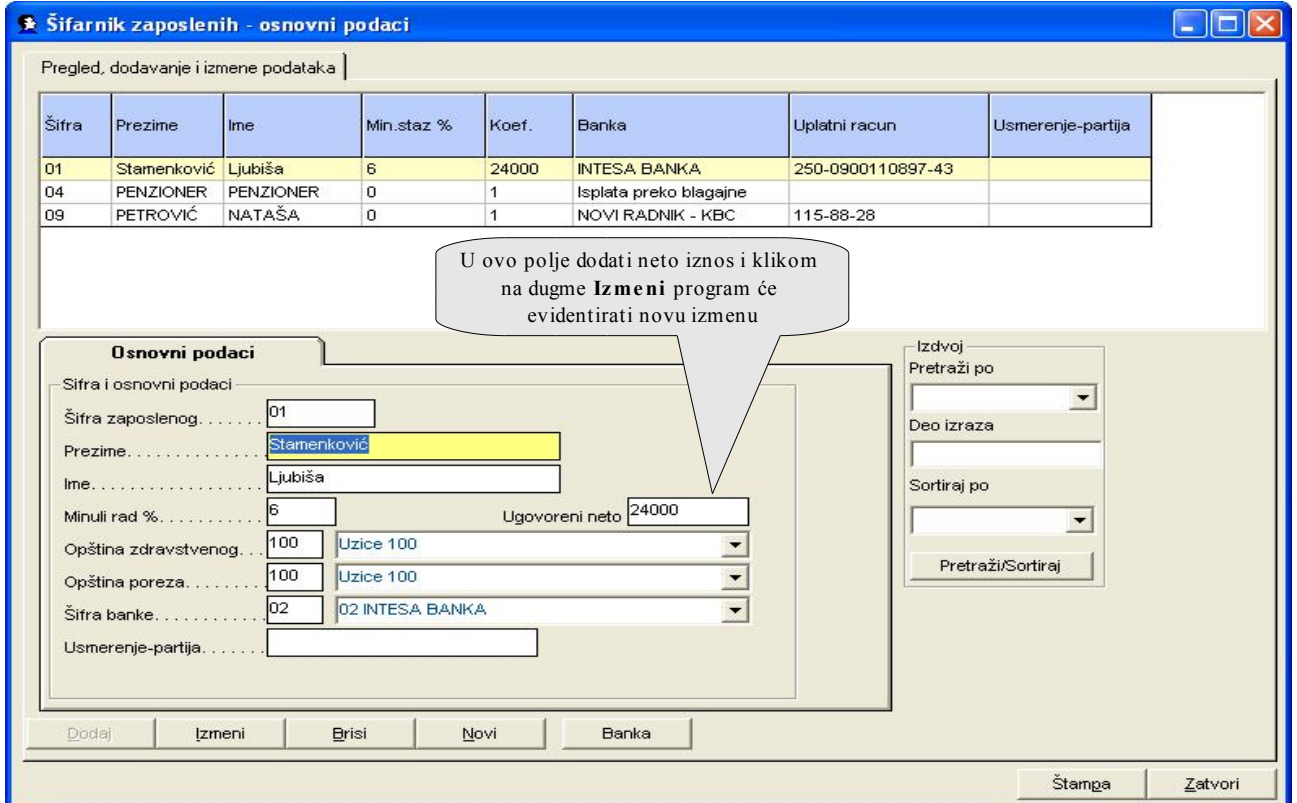

Kada dodamo neto iznose zatvaramo *Šifarnik zaposlenih* i prelazimo na glanoj liniji na *Časovi - Evidencija časova*

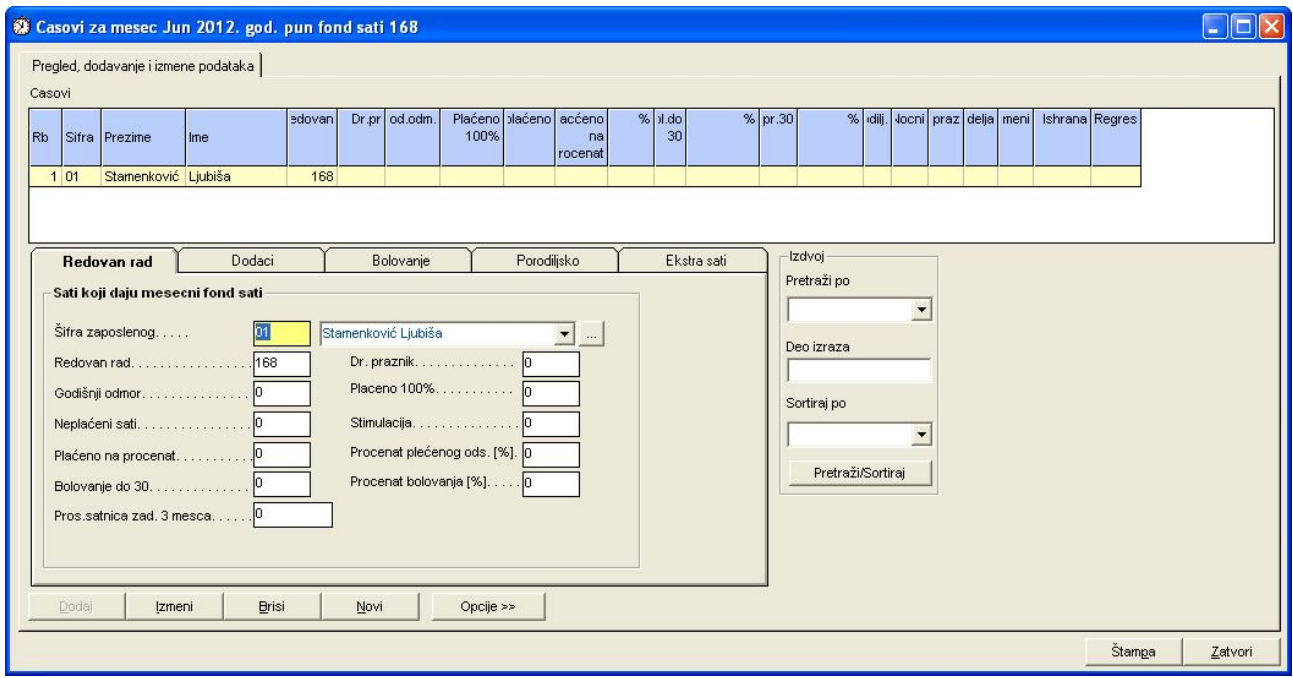

Kada u časovima dodamo sve zaposlene zatvaramo evidenciju časova i puštamo obračun i to na glavnoj liniji *Konačana isplata - Obračun poreza, doprinosa* i tada će vam program dati ovakvu poruku

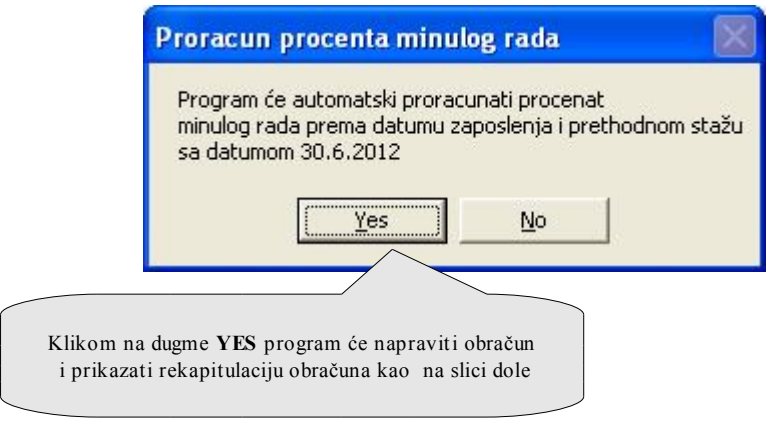

![](_page_2_Picture_18.jpeg)

Štampa obrazaca je kao kod svih drugim vrsta obračuna sa glavne linije biramo *Konačana isplata - Redovan rada-PP OD, PP OPJ, Specifikacija uz OPJ, Obračunski listići, Isplatne liste itd.*

![](_page_2_Picture_19.jpeg)

i preći na štampu listića

B

Zoom  $\boxed{100\%}$ 

 $\vert \cdot \vert$ 

 $\Box$ e

Á,

 $k2$ 

Isplatni listic - Jun 2012. god. Datum:7.8.2012 01 Stamenković Ljubiša<br>Fond sati:168 Koefic.:24000 Cena rada:1 Satnica:185,2285 Prosek br.sat.

![](_page_3_Picture_33.jpeg)

Pages: M 4 1